### **BAB II**

### **DASAR TEORI**

#### **2.1 Landasan Teori**

Pada 18 Oktober 2020, setelah berkonsultasi dan wawancara dengan Psikolog Eli Prasetyo, M.Psi., Psi., Dosen Psikologi Universitas Katolik Widya Mandala, Aplikasi PKL yang sekaligus menjadi Aplikasi yang akan dianalisis pada Mata Kuliah Analisis Kebutuhan, Adapun beberapa poin penting yang harus diperhatikan:

- 1. Adanya perubahan metode tracking sebagai reminder yaitu dari yang awalnya memiliki parameter mood swing menjadi tingkat kebahagian seseorang.
- 2. Dipilihnya Tingkat Kebahagian karena melihat tren di dunia Psikologi yang mulai mengarah ke Psikologi Positif.
- 3. Kerahasiaan User harus terjaga melalui akun yang secara default anonymous.
- 4. Aplikasi harus bisa diakses secara offline guna mempermudah user.

#### **2.2 Bahasa Pemrograman PHP**

PHP Adalah bahasa scripting server-side, Bahasa pemrograman yang digunakan untuk mengembangkan situs web statis atau situs web dinamis atau aplikasi Web. PHP singkatan dari Hypertext Pre-processor, yang sebelumnya disebut Personal Home Pages. Script sendiri merupakan sekumpulan instruksi pemrograman yang ditafsirkan pada saat runtime. Sedangkan Bahasa scripting adalah bahasa yang menafsirkan skrip saat runtime. Dan biasanya tertanam ke dalam lingkungan perangkat lunak lain. Karena php merupakan scripting serverside maka jenis bahasa pemrograman ini nantinya script/program tersebut akan dijalankan/diproses oleh server. Berbeda dengan Javascript yang client-side. PHP adalah bahasa pemrograman umum yang berarti php dapat disematkan ke dalam kode HTML, atau dapat digunakan dalam kombinasi dengan berbagai sistem templat web, sistem manajemen konten web, dan kerangka kerja web.(PHP: What Is PHP? - Manual, n.d.)

#### **2.3 Composer**

Untuk menggunakan Laravel itu sendiri pengguna dibutuhkan untuk melakukan penginstalan sebuah composer. Composer adalah alat manajemen dependency pada PHP seperti npm (Node.js) dan Bundler (Ruby). Composer memungkinkan untuk membuat library pada project Anda dan composer sendiri akan menginstall atau mengupdate secara otomatis tanpa Anda harus menginstall manual.

Kelebihan dalam menggunakan composer:

- 1. Membuat proses coding menggunakan PHP lebih terstruktur karena mengikuti konsep MVC.
- 2. Tidak diperlukan meng-include semua file PHP atau class PHP yang dibutuhkan, sudah ada autoload yang akan menangani fungsi tersebut.
- 3. Package yang dibutuhkan akan otomatis terpasang pada
- 4. Dengan menggunakan packagist, kita dapat menggunakan ribuan package yang sudah termasuk di dalam.

#### **2.4 GIT**

Git adalah salah satu sistem pengontrol versi (Version Control System) pada proyek perangkat lunak yang diciptakan oleh Linus Torvalds pada tahun 2005. Pengontrol versi bertugas mencatat setiap perubahan pada file proyek yang dikerjakan oleh banyak orang maupun sendiri.

Memiliki arsitektur terdistribusi, Git adalah contoh dari DVCS (Distributed Version Control System). Dimana mereka tidak hanya memiliki satu tempat tunggal untuk menyimpan sejarah lengkap sebuah software. Di Git, setiap copy kode kerja developer juga merupakan repositori yang dapat berisi riwayat lengkap dari semua perubahan. Selain didistribusikan, Git telah dirancang dengan kinerja, keamanan, dan fleksibilitas yang maksimal.

### **2.5 Laravel**

Laravel adalah framework aplikasi web kontemporer, open source dan digunakan secara luas untuk perancangan aplikasi web yang cepat dan mudah. Laravel dibuat oleh Taylor Otwell pada tahun 2011. Framework ini dibuat untuk pengembangan aplikasi website dimana mengikuti arsitektur MVC (model view controller).(Laravel - The PHP Framework For Web Artisans, n.d.)

MVC itu sendiri adalah sebuah pendekatan perangkat lunak yang memisahkan aplikasi logika dari presentasi. MVC memisahkan aplikasi berdasarkan komponen- komponen aplikasi, seperti: manipulasi data, controller, dan user interface.

- 1. Model, Model mewakili struktur data. Biasanya model berisi fungsi-fungsi yang membantu seseorang dalam pengelolaan basis data seperti memasukkan data ke basis data, pembaruan data dan lain-lain.
- 2. View, View adalah bagian yang mengatur tampilan ke pengguna. Bisa dikatakan berupa halaman web.
- 3. Controller, Controller merupakan bagian yang menjembatani model dan view.

### **MVC: Model View Controller**

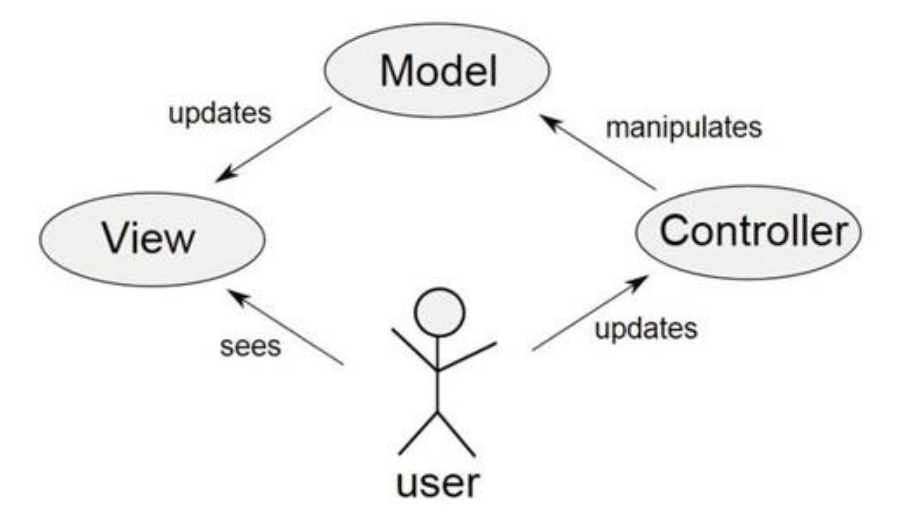

**Gambar 2. 1** Ilustrasi MVC

Laravel mempunyai sintaks yang ekspresif, jelas dan menghemat waktu. Framework ini dikembangkan dengan tujuan bahwa pengembangan web harus dapat dinikmati dan penuh kreatifitas. Pengembangan web dengan Laravel mempermudah proses pengembangan web dengan mempermudah tugas-tugas yang umum seperti routing, authentication, sessions, dan caching.

Beberapa fitur yang terdapat di Laravel:

1. Bundles, yaitu sebuah fitur dengan sistem pengemasan modular dan tersedia beragam di aplikasi.

- 2. Eloquent ORM, merupakan penerapan PHP lanjutan menyediakan metode internal dari pola "active record" yang mengatasi masalah pada hubungan objek database.
- 3. Application Logic, merupakan bagian dari aplikasi, menggunakan controller atau bagian Route.
- 4. Reverse Routing, mendefinisikan relasi atau hubungan antara Link dan Route.
- 5. Restful controllers, memisahkan logika dalam melayani HTTP GET and POST.
- 6. Class Auto Loading, menyediakan loading otomatis untuk class PHP.
- 7. View Composer, adalah kode unit logika yang dapat dieksekusi ketika view sedang loading.
- 8. IoC Container, memungkinkan obyek baru dihasilkan dengan pembalikan controller.
- 9. Migration, menyediakan sistem kontrol untuk skema database.
- 10. Unit Testing, banyak tes untuk mendeteksi dan mencegah regresi.
- 11. Automatic Pagination, menyederhanakan tugas dari penerapan halaman.

Berikut ini merupakan cara instalasi framework Laravel pada perangkat komputer menggunakan Composer:

1. Buka Command Prompt atau Gitbash. Lalu masuk ke dalam folder tempat penyimpanan file Laravel kita yaitu C:\xampp\htdocs\PKL. Lihat Gambar 2.2.

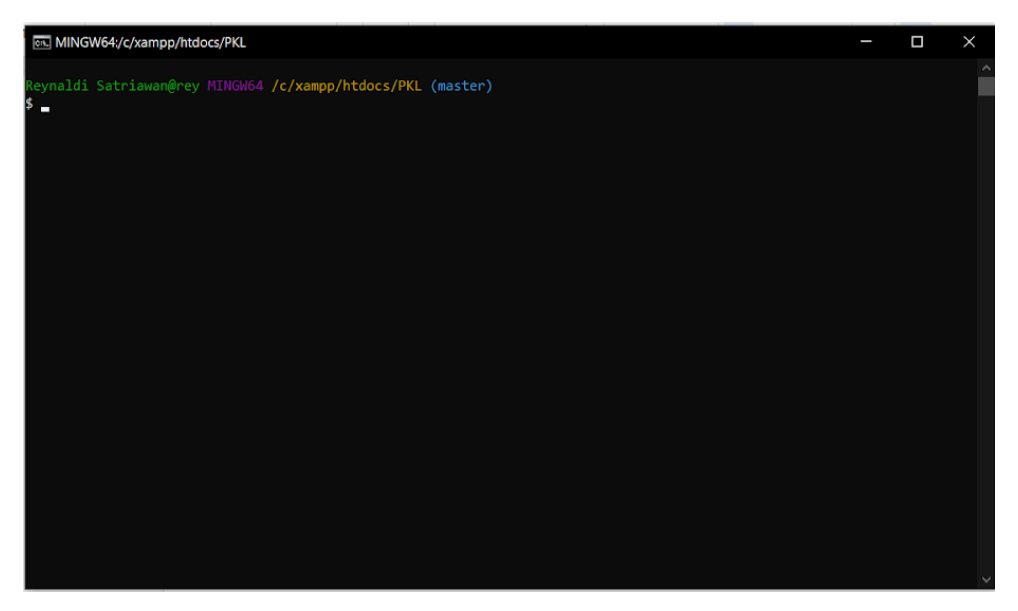

**Gambar 2. 2** Masuk ke folder ptoject

2. Lalu ketikan command composer create-project laravel/laravel kenalanyuk. Command tersebut bertujuan untuk membuat file laravel default dengan folder sesuai nama project kita, tunggu sampai proses instalasi selesai.

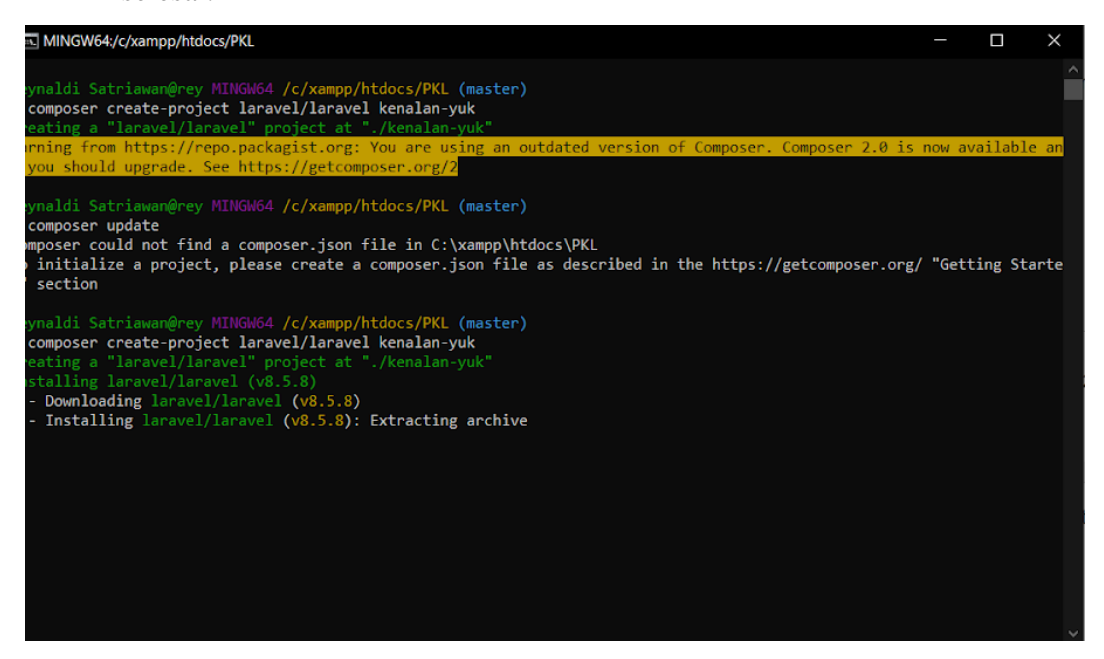

**Gambar 2. 3** Membuat project laravel default

3. Jika proses instalasi sudah selesai maka tampilannya akan seperti pada Gambar 2.4.

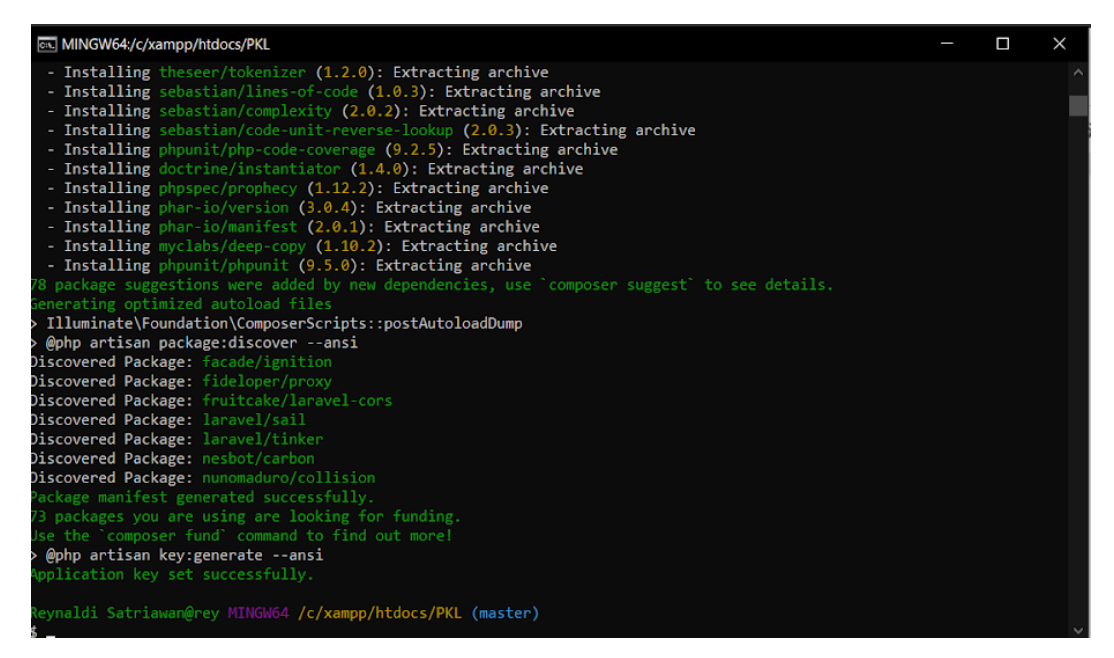

**Gambar 2. 4** Instalasi selesai

4. Masuk ke folder laravel yang telah dibuat, lalu ketikan php artisan serve untuk menjalankan project laravel kita di development server.

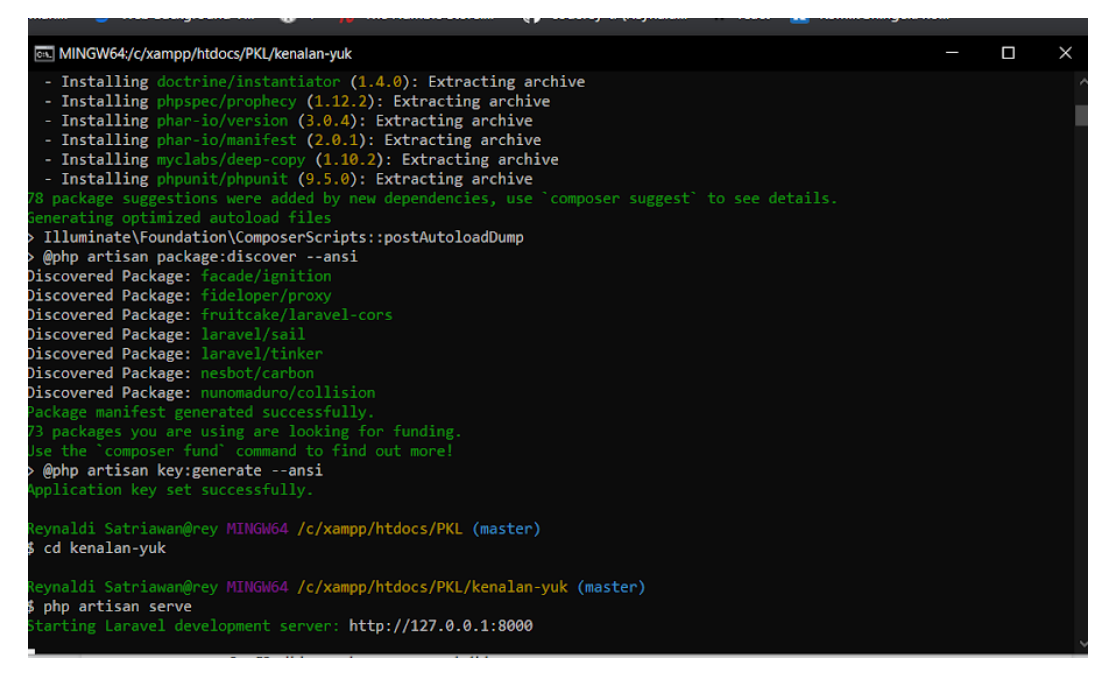

**Gambar 2. 5** Menjalankan php artisan serve

5. Ketikan url yang muncul di browser. Dan project laravel sudah terinstall.

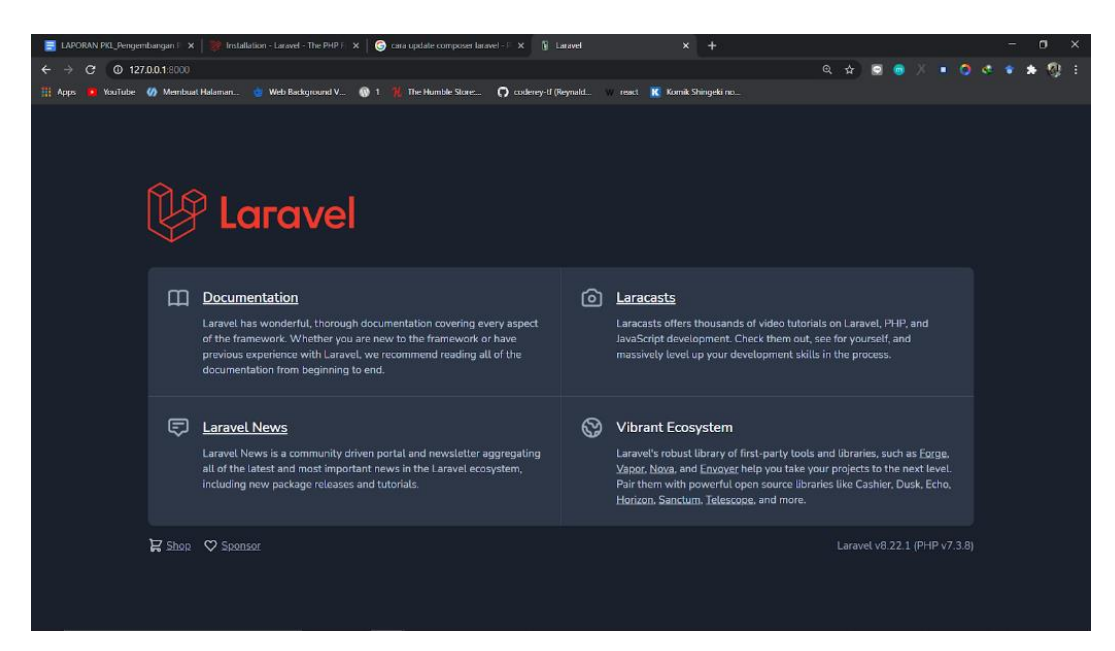

**Gambar 2. 6** Menjalankan development server

### **2.6 Metode Waterfall**

Model Sekuensial Linier atau sering disebut Model Pengembangan Air Terjun, merupakan paradigma model pengembangan perangkat lunak paling tua, dan paling banyak dipakai. Model ini mengusulkan sebuah pendekatan perkembangan perangkat lunak yang sistematik dan sekunsial yang dimulai pada tingkat dan kemajuan sistem pada seluruh tahapan analisis, desain , kode, pengujian, dan pemeliharaan.(Existex, 2017)

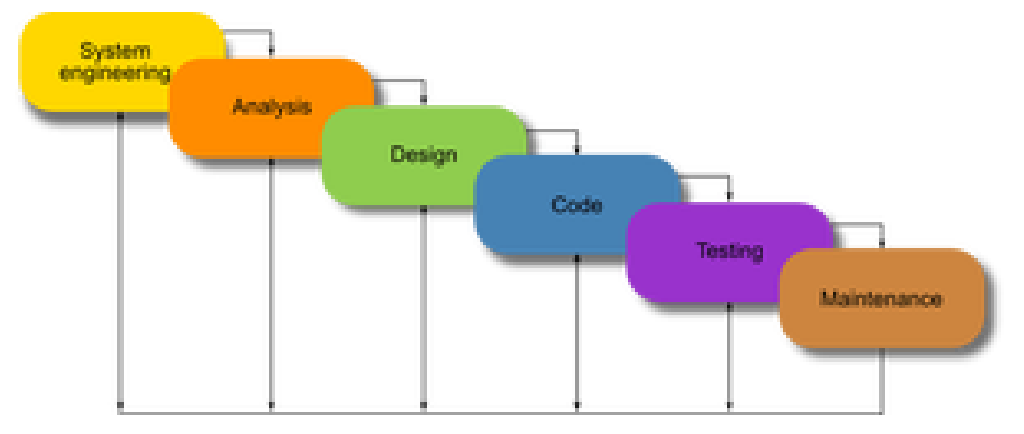

**Gambar 2. 7** Metode waterfall

### **2.3.1 Rekayasa dan Pemodelan Sistem/Informasi**

Langkah pertama dimulai dengan membangun keseluruhan elemen sistem dan memilah bagian-bagian mana yang akan dijadikan bahan pengembangan perangkat lunak, dengan memperhatikan hubungannya dengan Hardware, User, dan Database.

#### **2.3.2 Analisis Kebutuhan Perangkat Lunak**

Pada proses ini, dilakukan penganalisaan dan pengumpulan kebutuhan sistem yang meliputi Domain informasi, fungsi yang dibutuhkan unjuk kerja/performansi dan antarmuka. Hasil penganalisaan dan pengumpulan tersebut didokumentasikan dan diperlihatkan kembali kepada pelanggan.

### **2.3.3 Desain**

Pada proses Desain, dilakukan penerjemahan syarat kebutuhan sebuah perancangan perangkat lunak yang dapat diperkirakan sebelum dibuatnya proses pengkodean (coding). Proses ini berfokus pada struktur data, arsitektur perangkat lunak, representasi interface, dan detail algoritma prosedural.

#### **2.3.4 Pengkodean**

Pengkodean merupakan proses menterjemahkan perancangan desain ke bentuk yang dapat dimengerti oleh mesin, dengan menggunakan bahasa pemrograman.

#### **2.3.5 Pengujian**

Setelah Proses Pengkodean selesai, dilanjutkan dengan proses pengujian pada program perangkat lunak, baik Pengujian logika internal, maupun Pengujian eksternal fungsional untuk memeriksa segala kemungkinan terjadinya kesalahan dan memeriksa apakah hasil dari pengembangan tersebut sesuai dengan hasil yang diinginkan.

#### **2.3.6 Pemeliharaan**

Proses Pemeliharaan merupakan bagian paling akhir dari siklus pengembangan dan dilakukan setelah perangkat lunak dipergunakan. Kegiatan yang dilakukan pada proses pemeliharaan antara lain:

- Corrective Maintenance: yaitu mengoreksi apabila terdapat kesalahan pada perangkat lunak, yang baru terdeteksi pada saat perangkat lunak dipergunakan.
- Adaptive Maintenance: yaitu dilakukannya penyesuaian/perubahan sesuai dengan lingkungan yang baru, misalnya hardware, periperal,

sistem operasi baru, atau sebagai tuntutan atas perkembangan sistem komputer, misalnya penambahan driver, dll.

• Perfektive Maintenance: Bila perangkat lunak sukses dipergunakan oleh pemakai. Pemeliharaan ditujukan untuk menambah kemampuannya seperti memberikan fungsi-fungsi tambahan, peningkatan kinerja dan sebagainya.

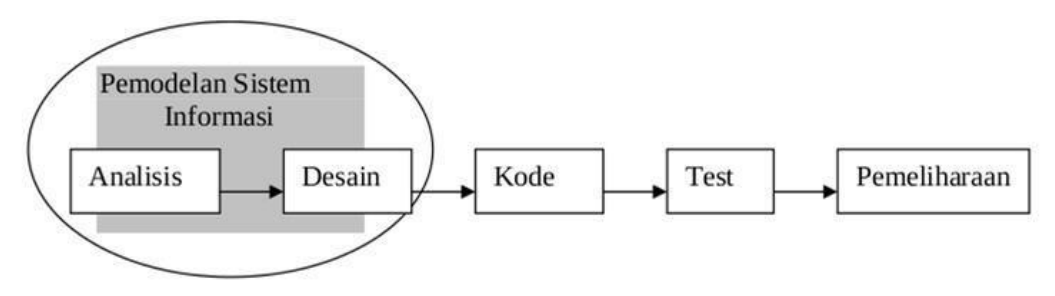

**Gambar 2. 8** Tahapan metode waterfall

### **2.7 The Oxford Happiness Questionnaire: A Compact Scale for The Measurement of Psychological Well-Being**

Alat ukur kebahagiaan yang digunakan dalam Ada Apa Dengan Hari Ini adalah Oxford Happiness Questionnaire (OHQ) yang terdiri dari 29 item pernyataan yang mewakili kondisi kebahagiaan seseorang. OHQ menggunakan penghitungan 6 point-scale dengan indikasi semakin rendah nilai yang didapat maka tingkat kebahagiaan semakin rendah, sebaliknya semakin tinggi nilai yang didapatkan maka tingkat kebahagiaan semakin tinggi pula. OHQ dikembangkan oleh psikolog Michael Argyle dan Peter Hills di Universitas Oxford. Terdapat 6 pilihan jawaban, yaitu: (1) Sangat Tidak Setuju, (2) Tidak Setuju, (3) Cukup Tidak Setuju, (4) Cukup Setuju, (5) Setuju, (6) Sangat Setuju.

OHQ dipilih sebagai alat ukur kebahagiaan pada penelitian ini dikarenakan 29 item dalam OHQ dapat mewakili penilaian subjek terhadap komponenkomponen pembentuk kebahagiaan yaitu komponen afektif yang terdiri dari adanya efek positif dan ketiadaan efek negatif serta komponen kognitif yang terdiri dari kepuasan hidup dan kepuasan terhadap ranah kehidupan. Skor OHQ menunjukkan tingkat kebahagiaan subjek karena dinilai relevan untuk mengungkap semua komponen pembentuk kebahagiaan selain itu item pertanyaan dalam OHQ berupa kalimat yang ringkas sehingga cukup jelas dan mudah dimengerti, oleh karena itu

OHQ dianggap cukup unggul dibanding dengan kuesioner pengukur kebahagiaan yang lain.

| No. | Pertanyaan                             | <b>STS</b> | <b>TS</b> | <b>CTS</b> | CS | S | <b>SS</b> |
|-----|----------------------------------------|------------|-----------|------------|----|---|-----------|
| 1.  | Saya merasa tidak bahagia dengan diri  |            |           |            |    |   |           |
|     | saya ®                                 |            |           |            |    |   |           |
| 2.  | sangat tertarik<br>dengan<br>Saya      |            |           |            |    |   |           |
|     | permasalahan orang lain                |            |           |            |    |   |           |
| 3.  | Saya ingin hidup saya lebih bermanfaat |            |           |            |    |   |           |
| 4.  | Saya bisa menerima keberadaan orang    |            |           |            |    |   |           |
|     | lain dalam hidup saya                  |            |           |            |    |   |           |
| 5.  | Ketika saya bangun tidur, Saya kurang  |            |           |            |    |   |           |
|     | bersemangat ®                          |            |           |            |    |   |           |
| 6.  | Saya merasa pesimis dengan masa        |            |           |            |    |   |           |
|     | depan ®                                |            |           |            |    |   |           |
| 7.  | Saya menemukan banyak kebahagiaan      |            |           |            |    |   |           |
|     | dalam kehidupan                        |            |           |            |    |   |           |
| 8.  | Saya menemukan banyak kebahagiaan      |            |           |            |    |   |           |
|     | dalam kehidupan                        |            |           |            |    |   |           |
| 9.  | Hidup itu menyenangkan                 |            |           |            |    |   |           |
| 10. | Saya merasa dunia ini merupakan        |            |           |            |    |   |           |
|     | tempat yang kurang menyenangkan ®      |            |           |            |    |   |           |
| 11. | Saya suka tertawa                      |            |           |            |    |   |           |
| 12. | Saya merasa puas dengan segala hal     |            |           |            |    |   |           |
|     | dalam hidup saya                       |            |           |            |    |   |           |
| 13. | Saya merasa tidak menarik ®            |            |           |            |    |   |           |
| 14. | Terdapat perbedaan antara harapan saya |            |           |            |    |   |           |
|     | dengan pencapaian yang saya dapatkan   |            |           |            |    |   |           |
|     | $^{\circledR}$                         |            |           |            |    |   |           |
| 15. | Saya merasa sangat bahagia             |            |           |            |    |   |           |

**Tabel 2. 1** Kuesioner OHQ

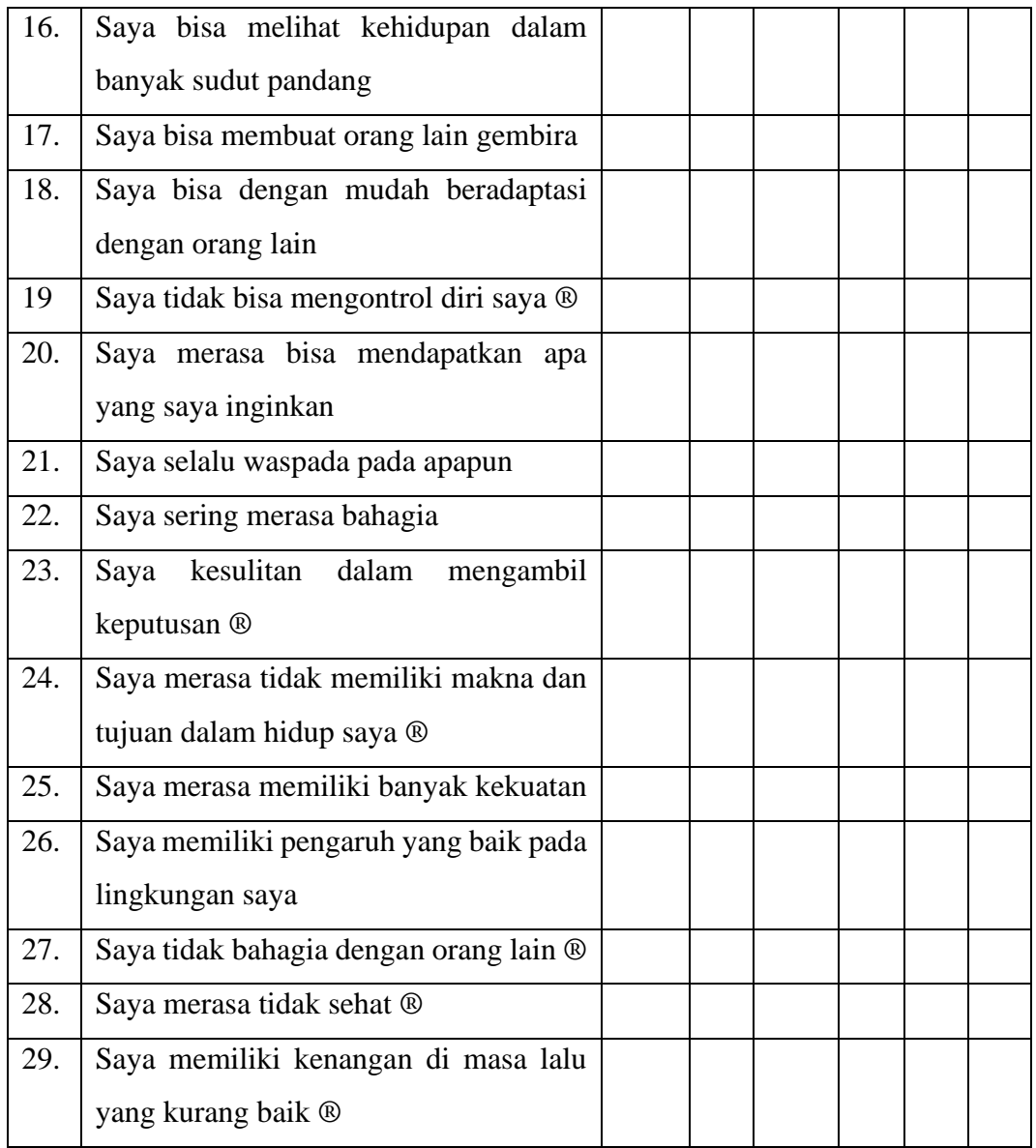

- $1 =$ sangat tidak setuju
- $2 =$  tidak setuju
- $3 =$  cukup tidak setuju
- $4 =$  cukup setuju
- $5 =$  setuju
- $6 =$ sangat setuju

Berikut merupakan instruksi perhitungan skor:

1. Langkah 1. Item bertanda ® harus diberi skor terbalik:

Misalnya, jika User memberi nilai "1", coret dan ubah menjadi "6."

Ubah "2 ″ menjadi" 5 ″ Ubah "3 ″ menjadi" 4 ″ Ubah "4 ″ menjadi" 3 ″ Ubah "5 ″ menjadi" 2 ″ Ubah "6 ″ menjadi" 1 ″

- 2. Langkah 2. Tambahkan nomor untuk semua 29 pertanyaan. (Gunakan angka yang dikonversi untuk 12 item yang skor terbalik.)
- 3. Langkah 3. Bagi dengan 29. Jadi skor kebahagiaan User = total (dari langkah 2) dibagi 29.

Skor Kebahagiaan (Menurut Stephen Wright):

1‐2: Tidak bahagia. Jika User menjawab dengan jujur dan mendapat skor yang sangat rendah, User mungkin melihat diri User dan situasi yang ada lebih buruk dari yang sebenarnya. Direkomendasikan untuk mengikuti tes Gejala Depresi (CES-D Kuesioner) yang ada di internet.

2‐3: Agak tidak bahagia. User diarahkan untuk mencoba beberapa latihan di aplikasi ini seperti Jurnal Syukur & Daftar Syukur, atau Kunjungan Syukur.

3‐4: Tidak terlalu bahagia atau tidak bahagia. Skor 3,5 akan menjadi rata-rata numerik yang tepat untuk tanggapan bahagia dan tidak bahagia.

4: Agak bahagia. Puas. Inilah nilai rata-rata kebanyakan orang.

4‐5: Cukup bahagia.

5‐6: Sangat bahagia. Merasa bahagia memiliki lebih banyak manfaat daripada sekadar merasa baik. Hal ini berhubungan dengan banyak keuntungan seperti kesehatan, pernikahan yang lebih baik, dan tercapainya tujuan User.

6: Terlalu bahagia. Penelitian terbaru menunjukkan bahwa ada tingkat yang optimal dari

kebahagiaan untuk hal-hal seperti berprestasi baik di tempat kerja atau sekolah, atau untuk menjadi sehat, dan menjadi "terlalu bahagia" mungkin terhubung dengan tingkat yang lebih rendah dari hal-hal seperti itu.(Francis, 2014)

# A Cognitive Behavioural Therapy Workbook for Children & Adolescents

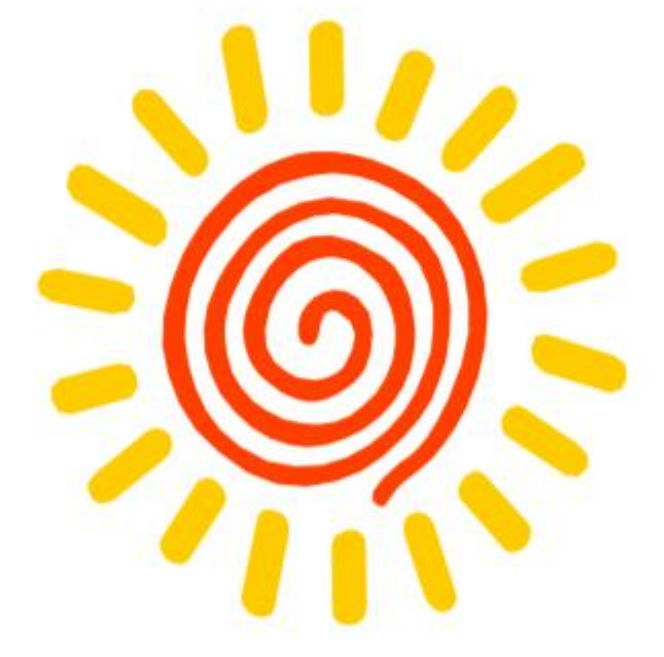

Gary O' Reilly,

University College Dublin.

 $A~CHT~Workbook for~Childven~and~Adolescens~by~Gary~O^+Rolly\\ A~g\# from~www.~Pesky-Gnati.com$ 

**Gambar 2. 9** CBT Workbook

Pada workbook berikut terdapat 11 bab yang harus diisi pengguna untuk melengkapi kisah perjalanan kehidupan dari pengguna

## Part 1.

## How I See Myself.

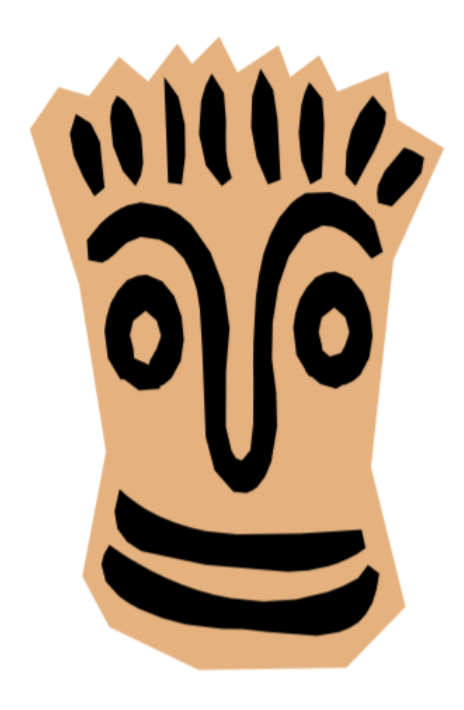

### **Gambar 2. 10** How I See Myself - CBT Workbook

Bab pertama pada workbook bertema "Bagaimana orang-orang melihatku". Pengguna diminta untuk mendeskripsikan dirinya seperti karakter utama dalam sebuah film. Pengguna dapat mendeskripsikan sesuai dengan bagaimana orang terdekat menganggapnya. Pengguna juga diminta untuk mengisi bagaimana orang lain melihatnya.

## Part 2.

## My Family.

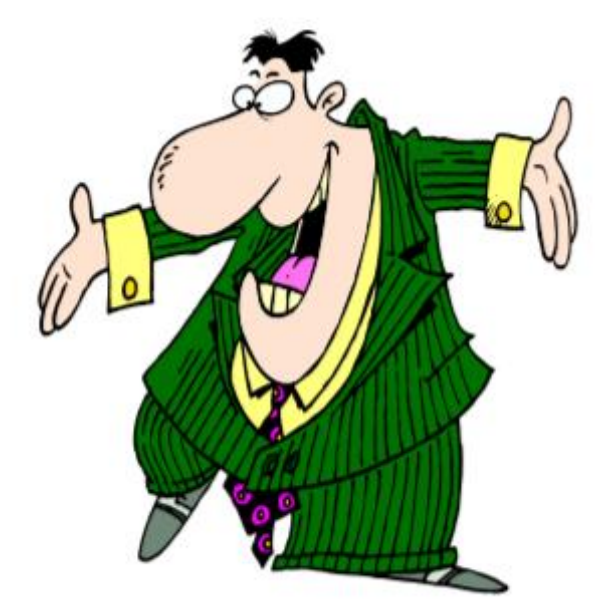

 $A~CBT~Workbook for~Chkdevs~and~Adoluscents~by~Gary~O''~Reilly\\ A~gft from~www.PushyGwats.com$ 

### **Gambar 2. 11** My Family - CBT Workbook

Bab kedua pada workbook bertema "Keluargaku". Pengguna diminta untuk mengenalkan anggota keluarganya, beberapa hal penting dengan anggota keluarganya, dan seberapa dekat pengguna dengan anggota keluarganya.

## Part 3.

## The Story of My Life...

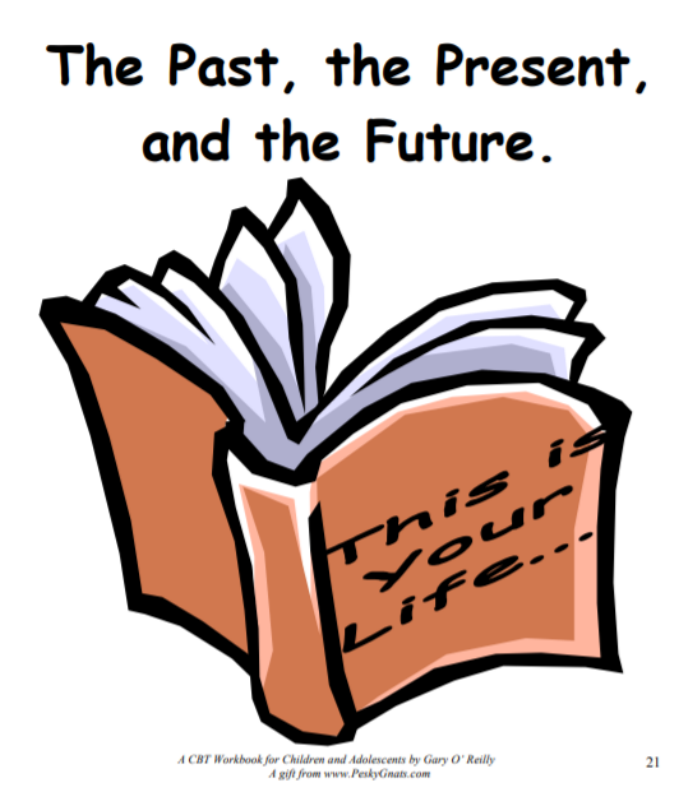

**Gambar 2. 12** Story of My Life - CBT Workbook

Bab ketiga pada workbook bertema "Kisah dari Hidupku. Dulu, Sekarang, dan Masa Depan". Pengguna diminta untuk menceritakan kisah masa lalunya dengan menggambarkan hari terbaik dalam hidupnya, hari terburuk dalam hidupnya, dan lika-liku hidupnya secara garis besar. Pengguna diminta untuk menceritakan kehidupan yang sedang dijalaninya dengan menuliskan kegiatan kesehariannya, siapa teman terdekatnya, hobi dan ketertarikannya. Pengguna diminta untuk menuliskan keinginannya dan ketakutannya di masa yang akan datang dan apa yang akan dilakukan untuk membuat keinginan tersebut tercapai.

## Part 4.

## Expressing How I Feel.

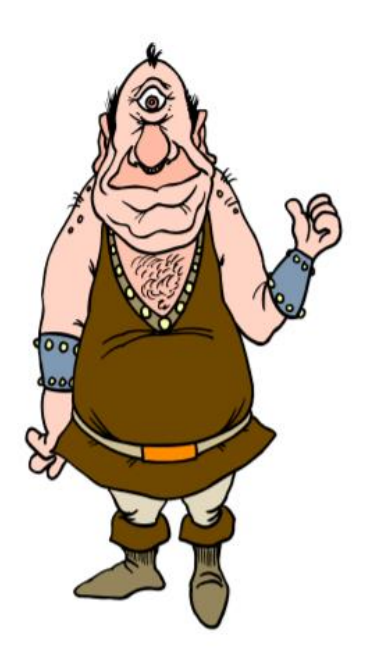

 $A$  CBT Workbook for Children and Adolescents by Gary O' Reilly  $A$  gift from www.PeskyGnats.com

 $35$ 

#### **Gambar 2. 13** Expressing - CBT Workbook

Pada bab empat workbook bertema "Ekspresikan Perasaan". Pengguna diminta untuk menggambarkan bagaimana kondisi yang menyebabkan pengguna merasa marah, baik, takut, kesepian, bersalah, gembira, frustasi, sedih, dan cinta.

## Part 5.

## My Behaviour.

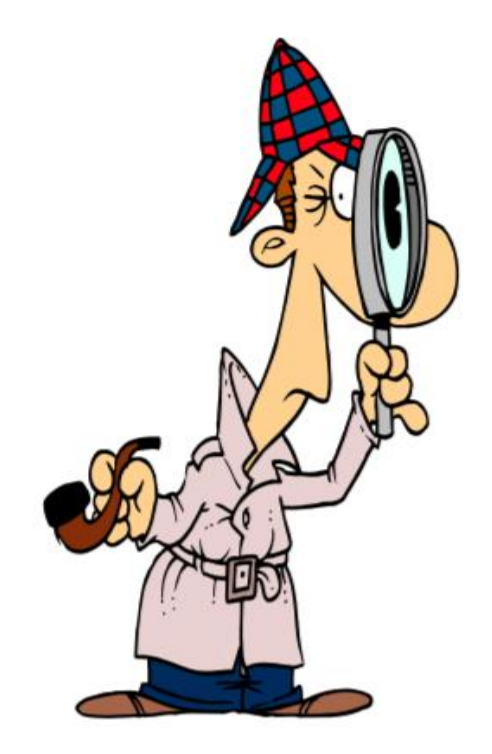

 $A$  CBT Workbook for Children and Adolescents by Gary O' Reilly<br> $A$  gift from www.PeskyGnats.com

**Gambar 2. 14** Behaviour – CBT Workbook

Bab kelima pada workbook memiliki tema "Perilaku". Pada bagian ini pengguna mendapatkan tantangan untuk membuat perubahan positif pada perilaku pengguna karena berkaitan dengan kontrol perilaku.

## Part 6.

A Teenager's Guide to...

## Thinking Straight.

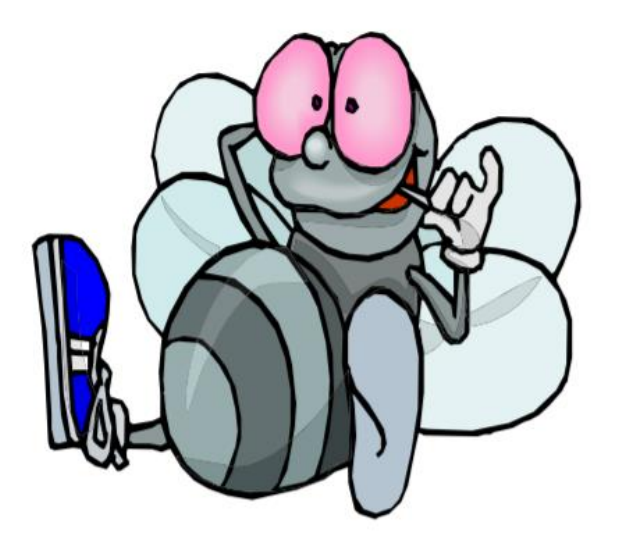

 $A$  CBT Workbook for Children and Adolescents by Gary O'Reilly<br> $A$  gift from www.PeskyGnats.com

**Gambar 2. 15** Thinking Straight – CBT Workbook

Bab keenam pada workbook bertema "Berpikir Lurus". Pada bagian ini mengajarkan pengguna bagaimana mengenali pemikiran yang salah yang mengakibatkan dampak negatif pada perasaan dan perilaku pengguna. Bagian ini juga mengajarkan bagaimana meluruskan pikiran agar menghindari pemikiran yang salah.

## Part 7.

## **Communication Skills.**

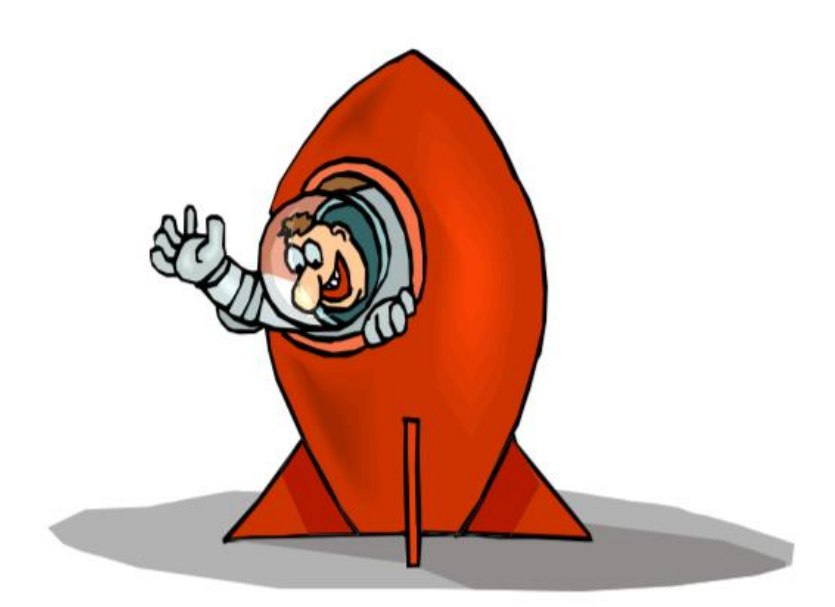

A CBT Workbook for Children and Adolescents by Gary O' Reilly<br> $A$  gift from www.PeskyGnats.com  $80\,$ 

### **Gambar 2. 16** Communication Skills - CBT Workbook

Pada bab ketujuh workbook bertema "Skill Komunikasi". Pada bagian ini workbook membantu pengguna memikirkan cara yang dapat meningkatkan keterampilan komunikasi dari pengguna.

## Part 8.

## Good Times.

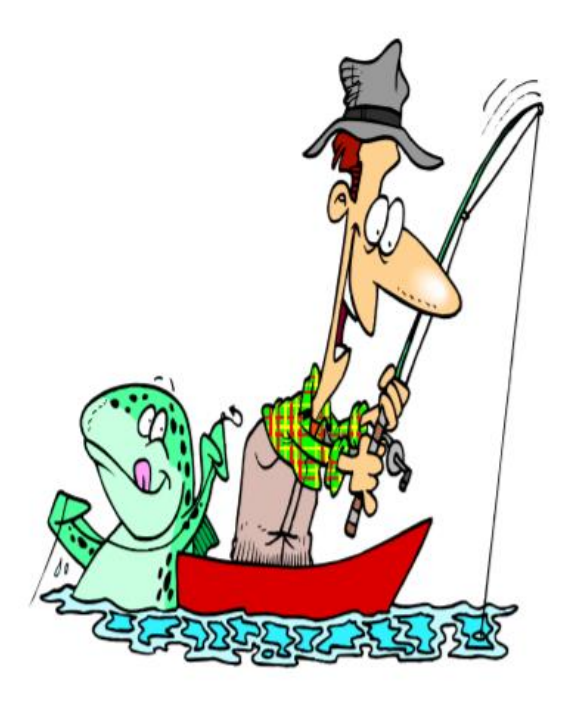

 $\label{thm:main} \begin{array}{lcl} A \text{ }CBT \text{ } Workbook for \text{ } Children \text{ } and \text{ } Adobescents \text{ } by \text{ } Gary \text{ } O \text{ }^\circ \text{ } Reilly \\ A \text{ } g\text{ } if \text{ } from \text{ } {\small \textsf{www.} PexkyGnatz.com} \end{array}$ 

**Gambar 2. 17** Good Times - CBT Workbook

Pada bab kedelapan pengguna merencanakan waktu yang menyenangkan selama satu minggu ke depan. Pengguna akan mendapatkan pengalaman positif dan rasa penguasaan waktu yang baik dalam perencanaan tersebut.

## Part 9.

## Learning How to Relax.

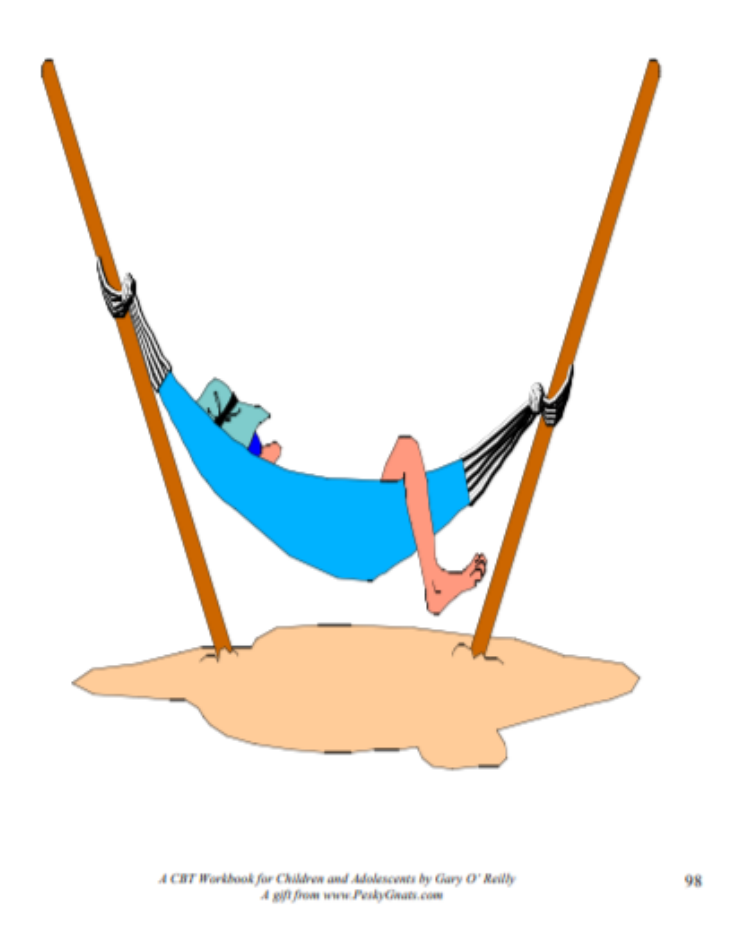

**Gambar 2. 18** How To Relax - CBT Workbook

Pada bagian ini pengguna dapat menuliskan apa yang dilakukan pengguna untuk membuat pengguna merasa rileks. Selain melakukan kegiatan tersebut, workbook ini mengajarkan latihan relaksasi pada beberapa bagian tubuh tertentu agar pengguna mendapatkan hasil terbaik untuk rileks. Pengguna diminta untuk merencanakan waktu untuk latihan relaksasi dalam satu minggu ke depan.

## Part 10.

## Learning How To **RETHINK Angry** Feelings.

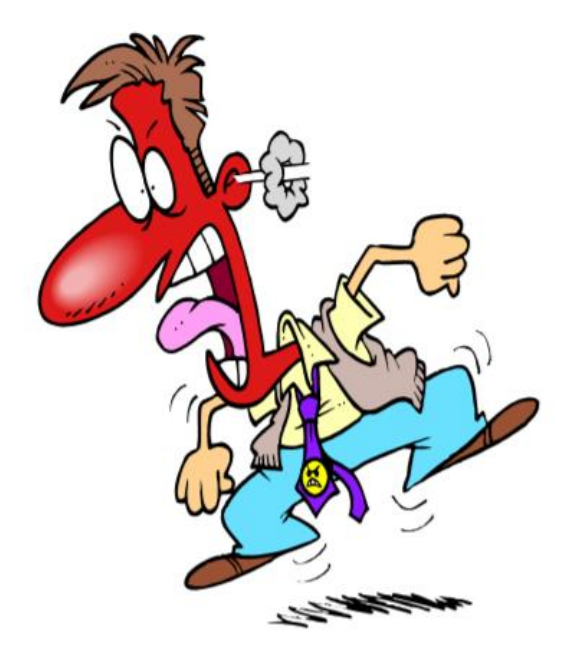

 $A$  CBT Workbook for Children and Adolescents by Gary O' Reilly<br> $A$  gift from www.PeskyGnats.com

#### **Gambar 2. 19** Anger Management - CBT Workbook

Pada bab ini workbook mengajarkan pengguna untuk mengontrol kemarahannya. Pengguna diminta untuk mengisi apa yang membuatnya marah dan apa keuntungan dari marah serta apa yang akan disebabkan setelah pengguna marah, dengan membandingkan keuntungan dan kerugian dari kemarahan diharapkan pengguna dapat mengontrol kemarahannya.

## Part 11.

## Problem Solving.

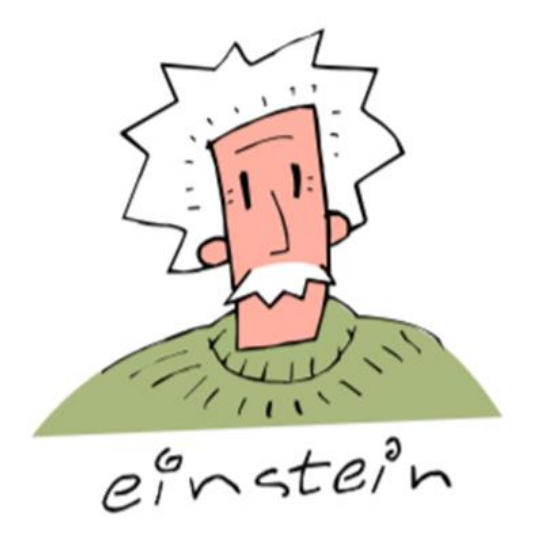

 $A~CHT~Workbook for Chidiven~and~Adodescents~by~Gary~O^*~Reilly\\ A~g\vert\bar{\eta}~from~true. PeshyGnatis.com$ 

### **Gambar 2. 20** Problem Solving - CBT Workbook

Pada bagian terakhir dari workbook mengajarkan pengguna untuk menyelesaikan permasalahan yang sulit menurut pengguna, pengguna akan mendapatkan cara untuk menyelesaikan masalah yang sedang dihadapinya (O'Reilly, 2016).